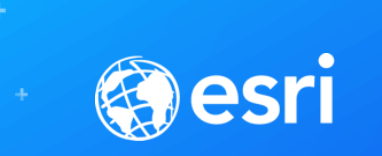

# Geostatistical Analyst: An Introduction

Steve Lynch and Eric Krause Redlands, CA.

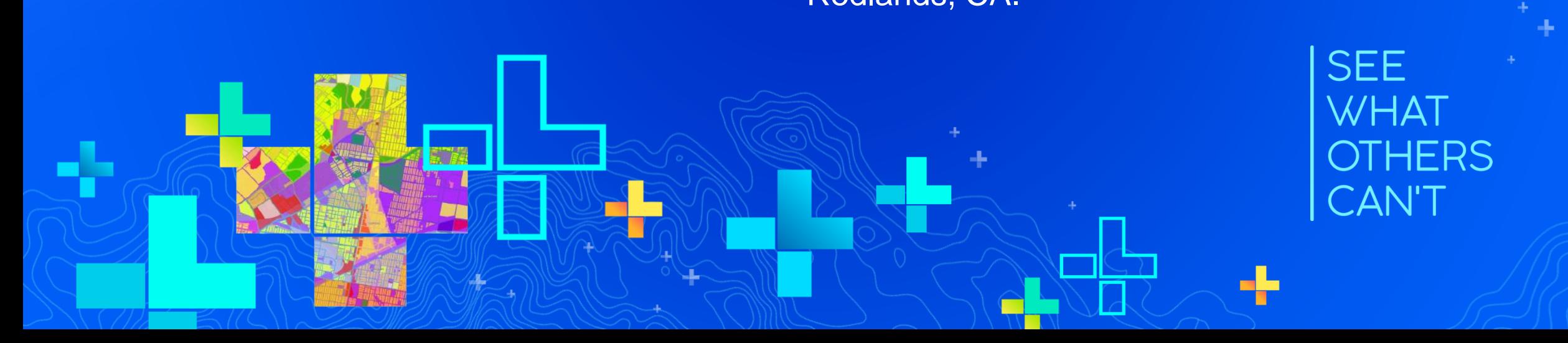

### **Outline**

- **What is geostatistics?**
- **What is Geostatistical Analyst?**
- **Spatial autocorrelation**
- **Geostatistical Wizard and geoprocessing tools**
- **Where is it used?**
- **Demonstrations**
- **Tips and Tricks**
- **Conclusion**
- **Questions**

## Sessions of note…

#### **Tuesday**

- Interpolating Surfaces in ArcGIS (1:00-2:00 SDCC Rm33C)
- Kriging: An Introduction to Concepts and Applications (2:30-3:30 SDCC Rm33C)
- **Geostatistical Analyst: An Introduction (4:00-5:00 SDCC Rm30C)**

#### **Wednesday**

- Surface Interpolation in ArcGIS (11:15-12:00 SDCC Demo Theater 10)
- Empirical Bayesian Kriging and EBK Regression Prediction in ArcGIS (2:30-3:15 SDCC Demo Theater 10)

#### **Thursday**

- Geostatistics in Practice: Learning Interpolation Through Examples (8:30-9:30 SDCC Rm30A)
- Polygon-to-Polygon Predictions Using Areal Interpolation (11:15-12:00 SDCC Demo Theater 10)
- **Geostatistical Analyst: An Introduction (1:00-2:00 SDCC Rm30A)**
- Using Living Atlas Data and ArcGIS Pro for 3D Interpolation (2:30-3:30 SDCC Rm 30C)
- Interpolating Surfaces in ArcGIS (4:00-5:00 SDCC Rm15A)
- Kriging: An Introduction to Concepts and Applications (4:00-5:00 SDCC Rm15B)

# What is geostatistics?

- is a class of statistics used to analyze and predict values associated with spatial phenomena.
- it incorporates the spatial coordinates of the data
- Has evolved to not only provide
	- interpolated values, but also
	- measures of uncertainty

# ArcGIS for Geostatistical Analyst

**Too expensive to measure everywhere, however, we want to know values everywhere.**

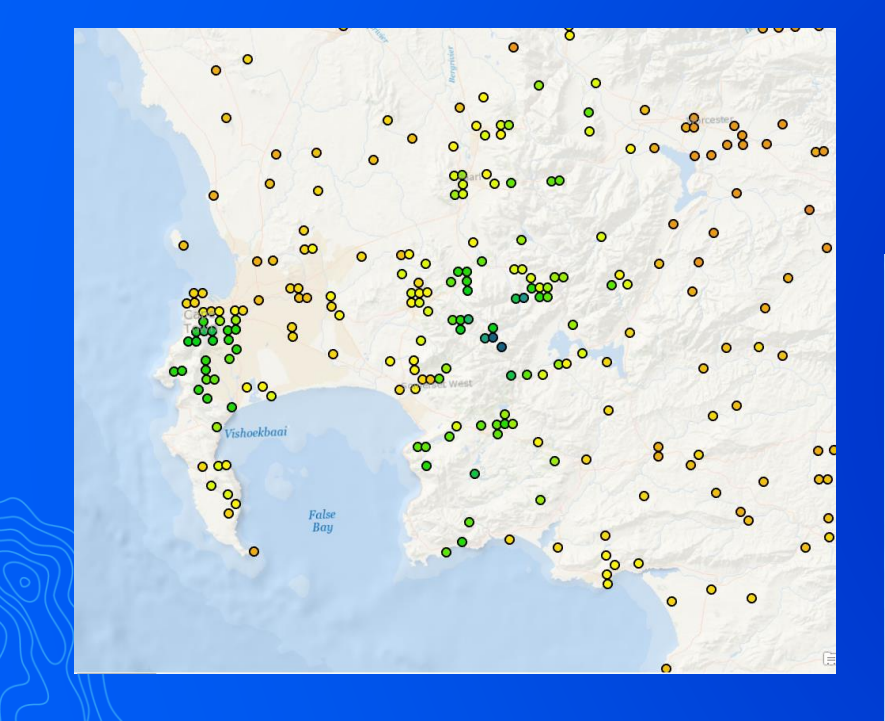

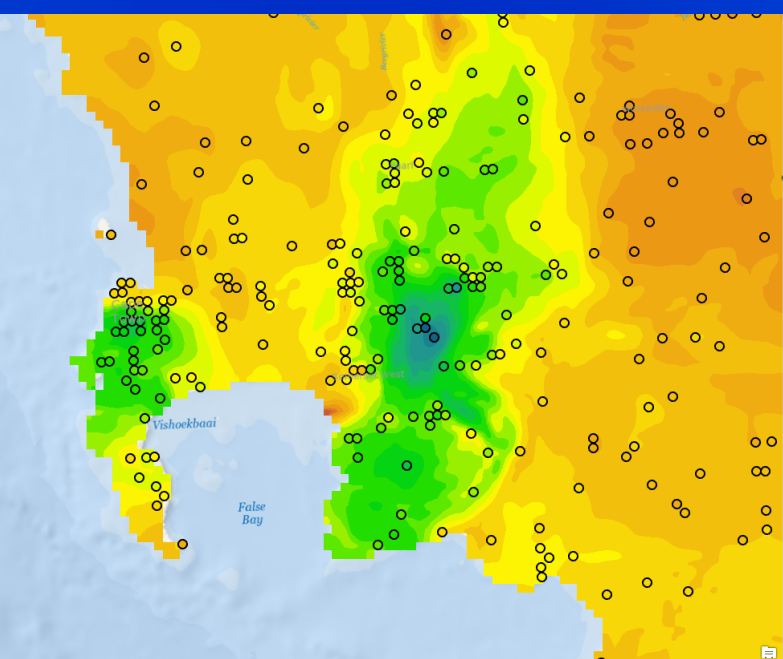

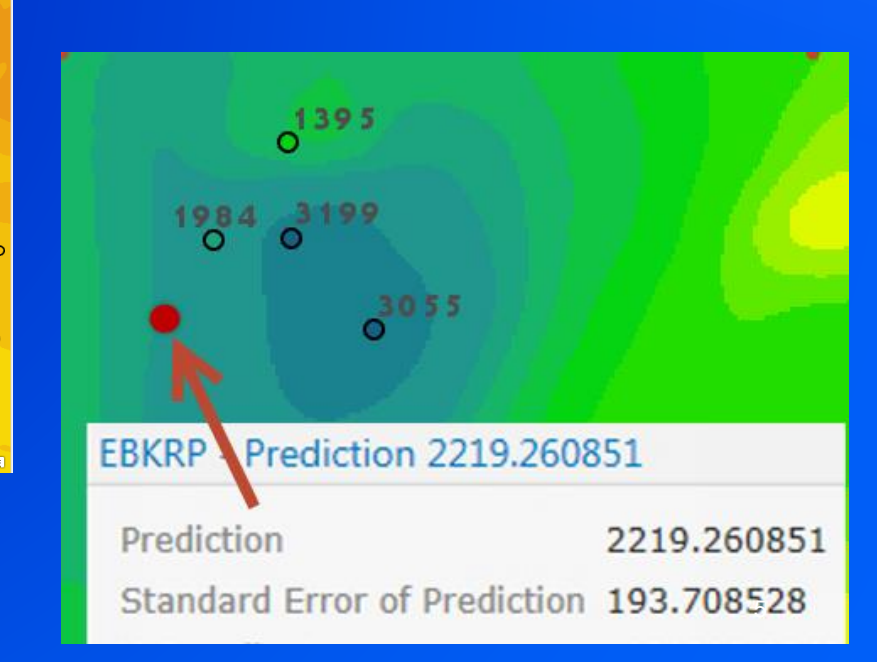

### What is a semivariogram?

### Semivariogram(distance *h*) = 0.5 \* average [ (value<sub>*i*</sub> – value<sub>*j*</sub>)<sup>2</sup>]

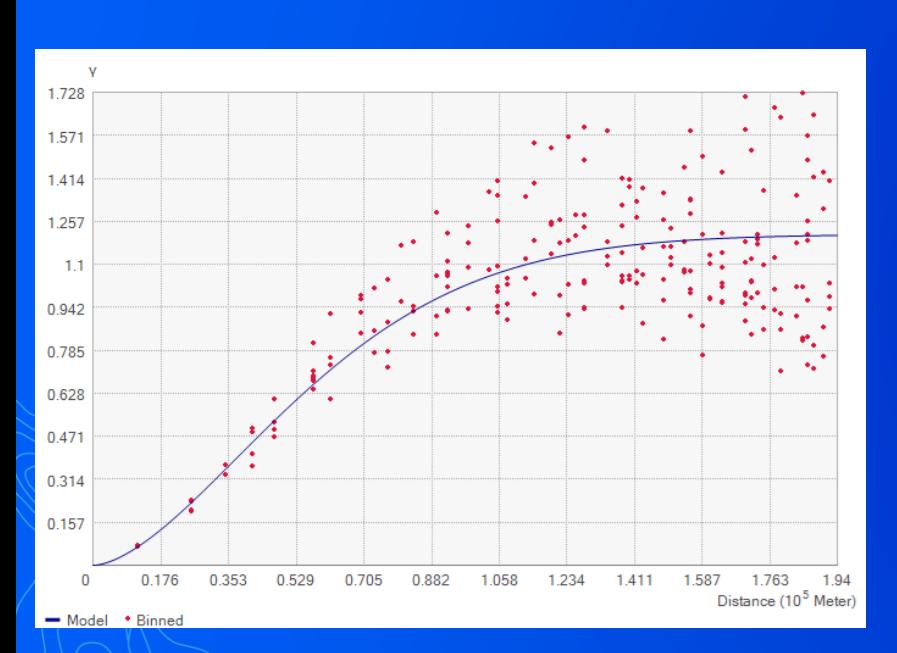

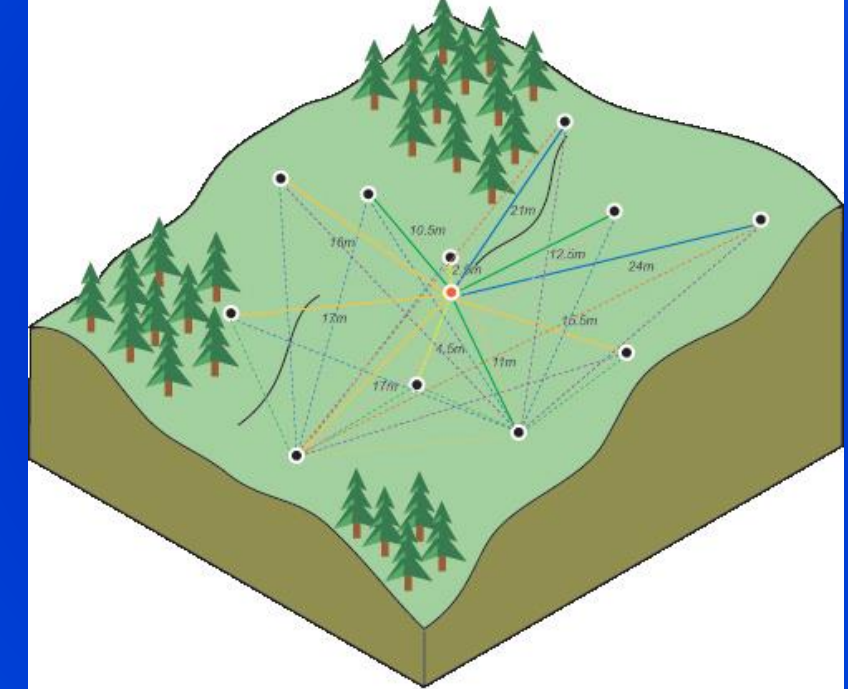

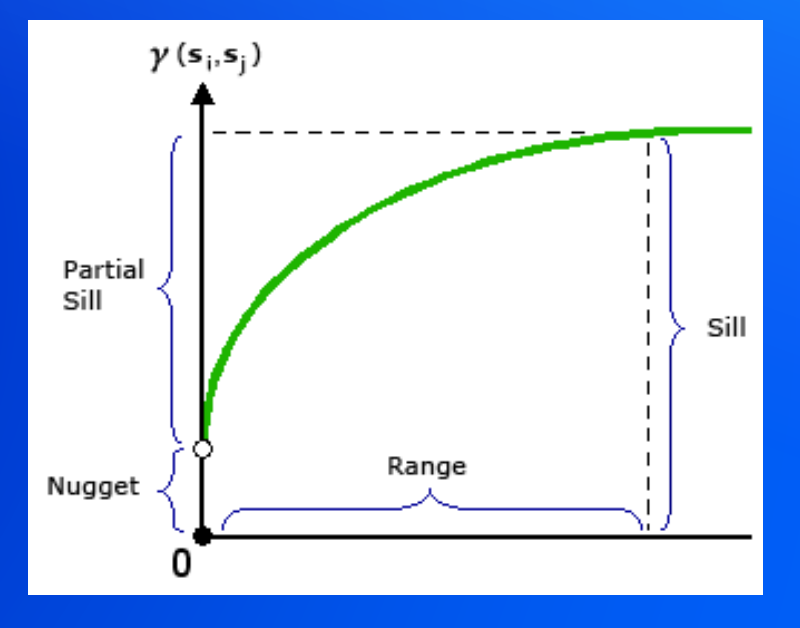

- Range = separation distance between pairs
- Sill = plateau the variogram reaches at the range
- Nugget = sampling error and short scale variability

# Spatial autocorrelation

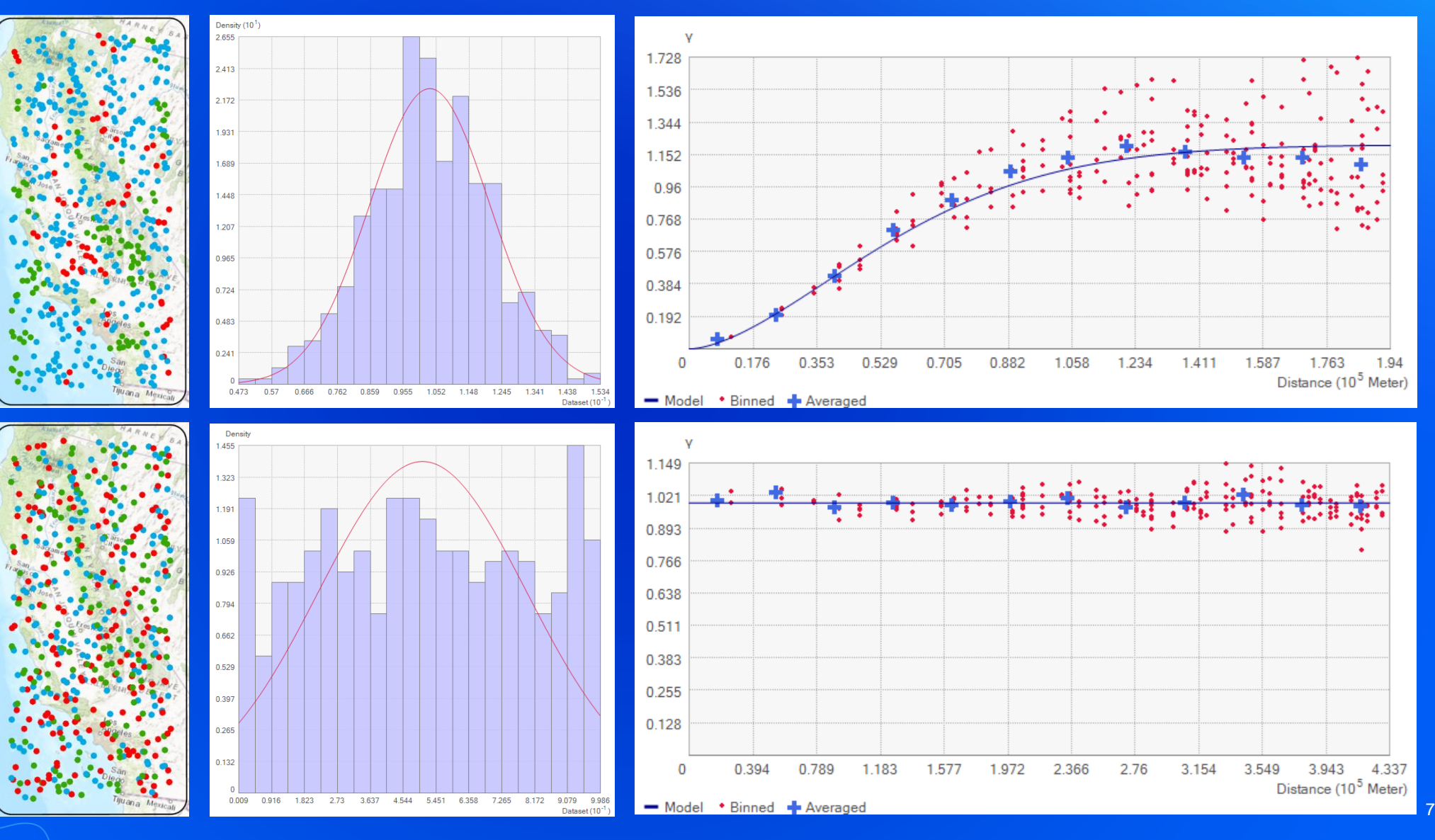

# Geostatistical Analyst – What is it?

Provides a complete set of spatial analytical tools that range from techniques to explore the original data to postprocessing evaluation of data and predictions uncertainties.

### • Geoprocessing tools

- Use within ArcMap / Pro / Server
- Modelbuilder
- **Scripting**

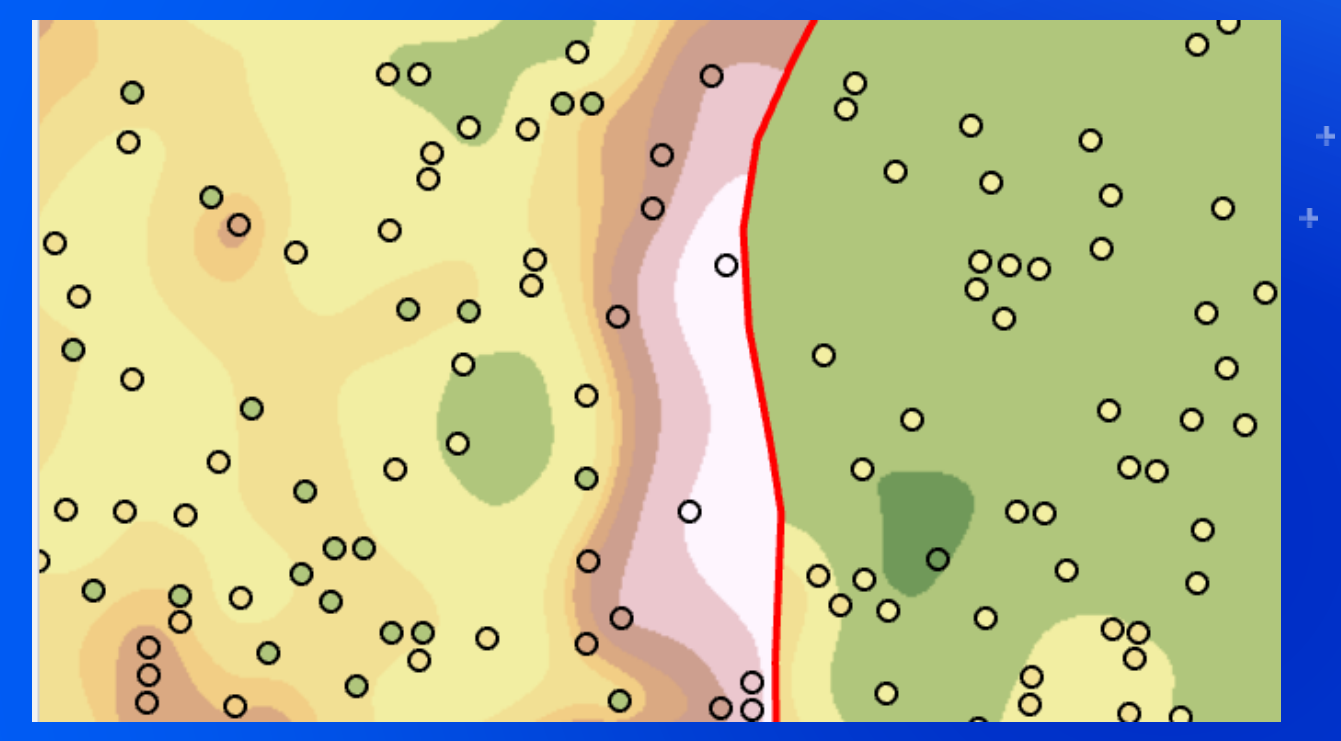

**Exit** 

# GP tool

Kernel Interpolation with Barriers Eric Krause

# Geostatistical Analyst – Geoprocessing tools

- **Geostatistical Analyst Tools** 
	- **E**<sub>o</sub> Interpolation  $\blacktriangle$ 
		- Diffusion Interpolation With Barriers
		- $\triangle$ **EBK Regression Prediction**
		- Empirical Bayesian Kriging
		- Empirical Bayesian Kriging 3D
		- Global Polynomial Interpolation
		- **K** IDW
		- Kernel Interpolation With Barriers
		- Local Polynomial Interpolation
		- Moving Window Kriging
		- Radial Basis Functions
- **2.3**
- 4 Ela Sampling Network Design
	- Create Spatially Balanced Points
	- Densify Sampling Network
- $\triangleq$  Simulation
	- Extract Values To Table
	- Gaussian Geostatistical Simulation
- $\overline{4}$   $\overline{2}$  Utilities
	- Cross Validation
	- Neighborhood Selection
	- Semivariogram Sensitivity
	- Subset Features
- ▲ △ Working with Geostatistical Layers
	- Areal Interpolation Layer To Polygons
	- Calculate Z-value
	- Create Geostatistical Layer
	- GA Layer To Contour
	- GA Layer To Grid
	- GA Layer To Points
	- GA Layer To Rasters
	- Get Model Parameter
	- Set Model Parameter

# Geostatistical Analyst – What is it?

Provides a complete set of spatial analytical tools that range from techniques to explore the original data to postprocessing evaluation of data and predictions uncertainties.

• Wizard

- is a dynamic set of pages that is designed to guide you through the process of constructing and evaluating the performance of an interpolation model.

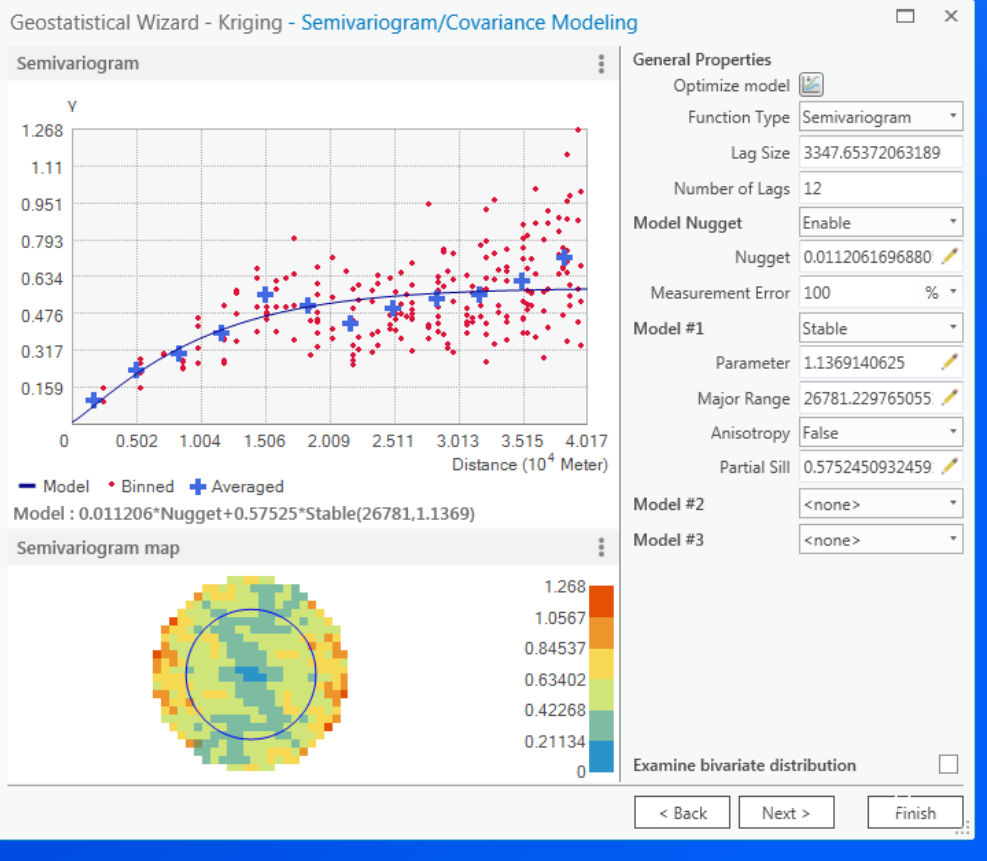

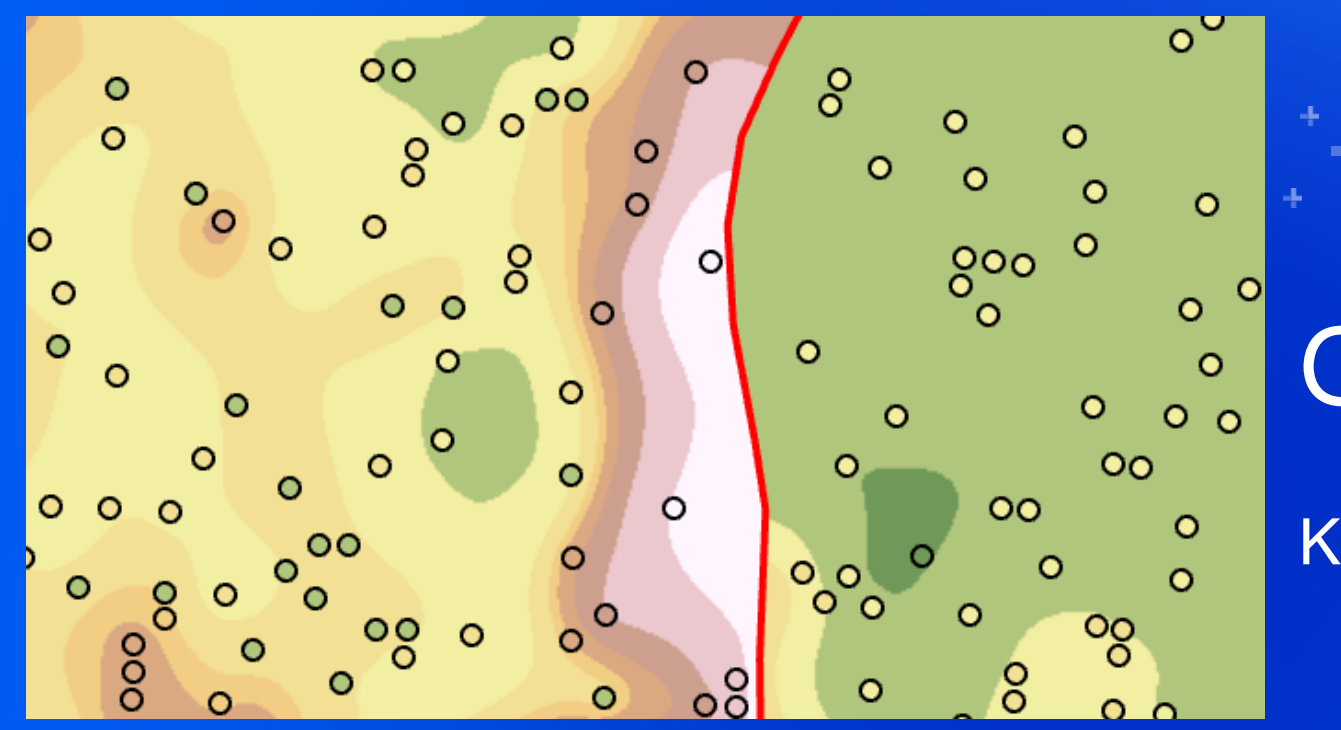

**Exit** 

# Geostatistical Wizard

Kernel Interpolation with Barriers Eric Krause

### **ESDA** Exploratory Spatial Data Analysis

- Where is the data located?
- What are the values at the data points?
- How does the location of a point relate to its value?

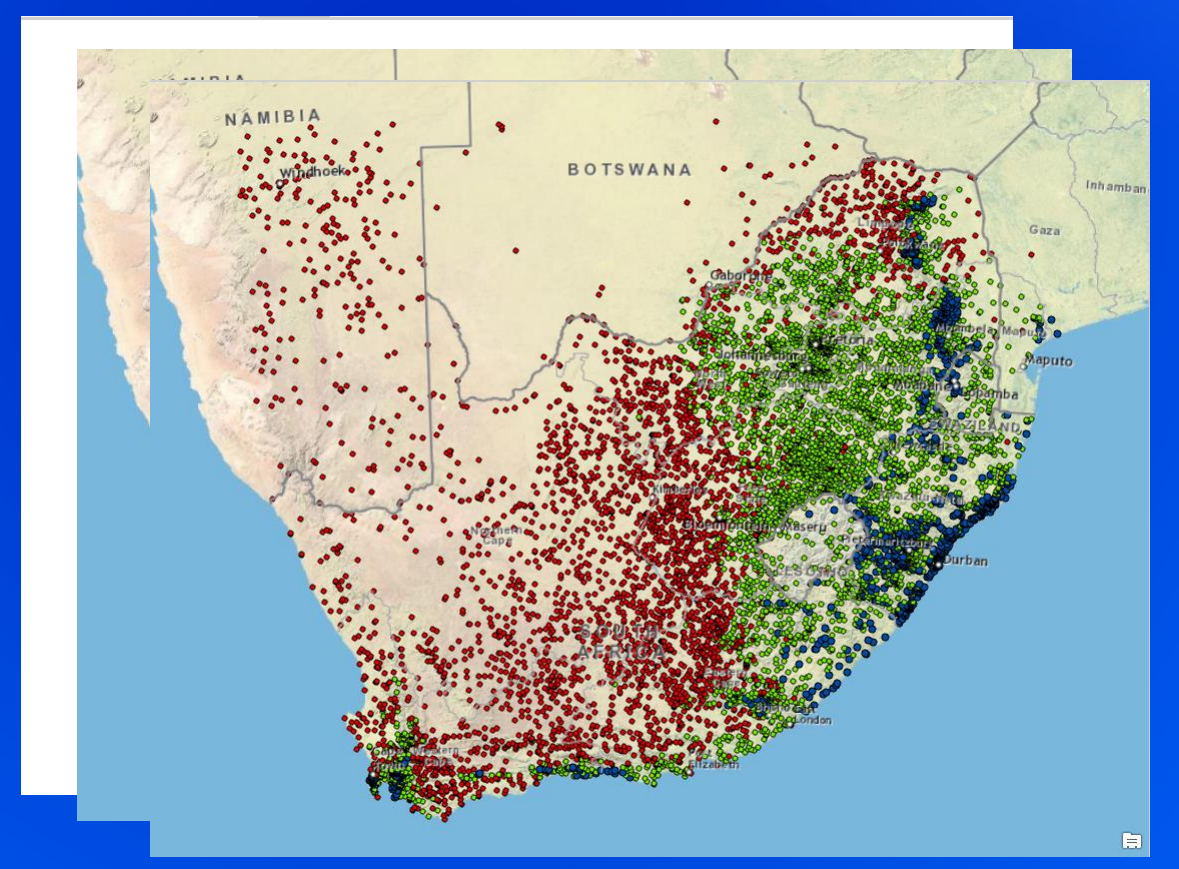

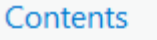

#### 圉 Copy  $\overline{\mathbb{Y}}$ Search Ex Remove Y Ē. Group d. ⊞ Design **Drawing Order** A California ▲ 1 03\_Sep06\_3pm  $\triangleright \triangleright$  ca\_outline  $\sqrt{}$  Topographic

Attribute Table Joins and Relates  $\,$ Create Chart Q Zoom To Layer Zoom To Make Visible Selection P Label Labeling Properties... €⊞ Symbology ø. 嘎 Disable Pop-ups 屬 Configure Pop-ups Data Save As Layer File ۵, Share As Layer Package Share As Web Layer Overwrite Web Layer Properties

Ыĩ.

N

d.

**Bar Chart** 

# Exploratory Spatial Data Analysis (ESDA)

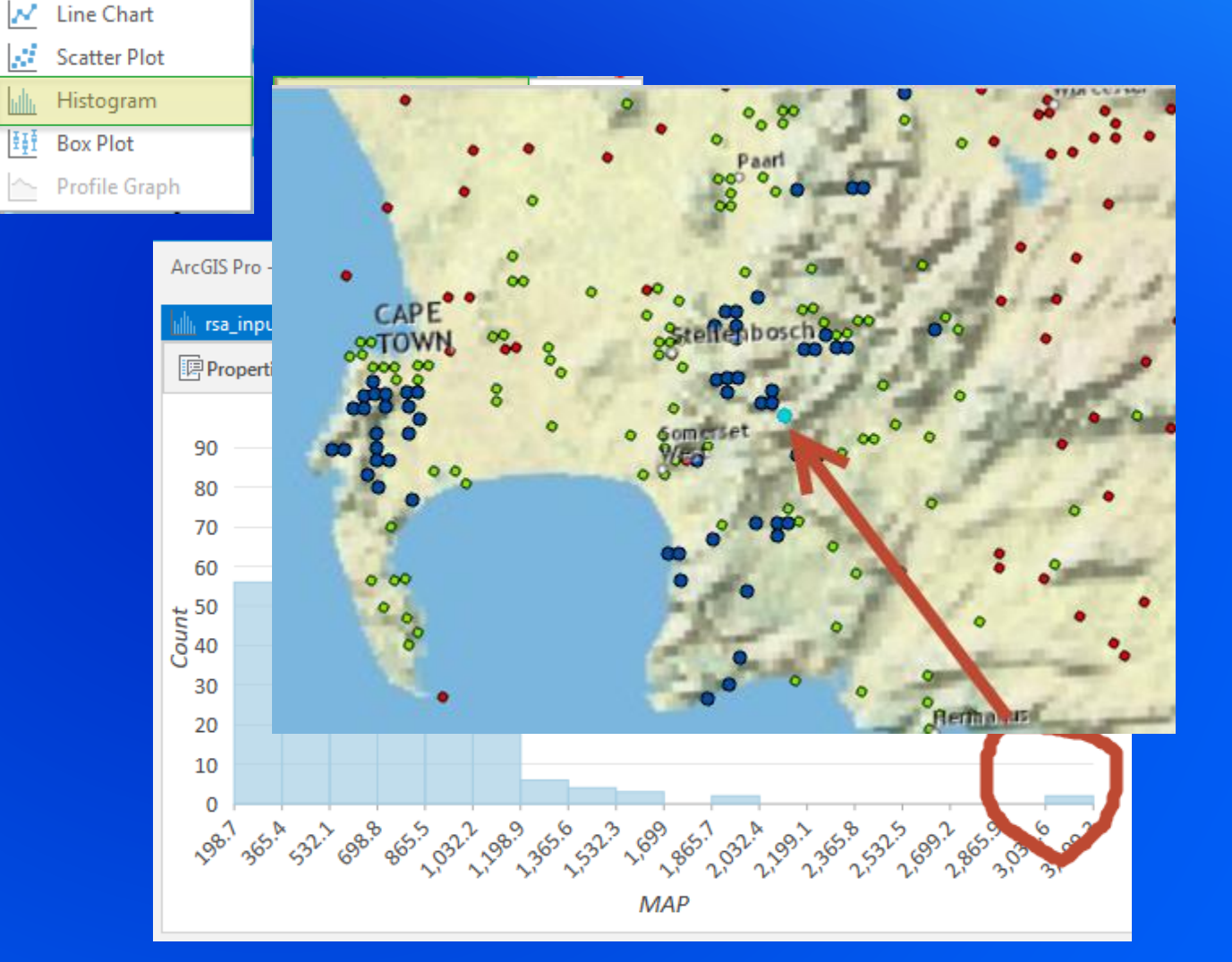

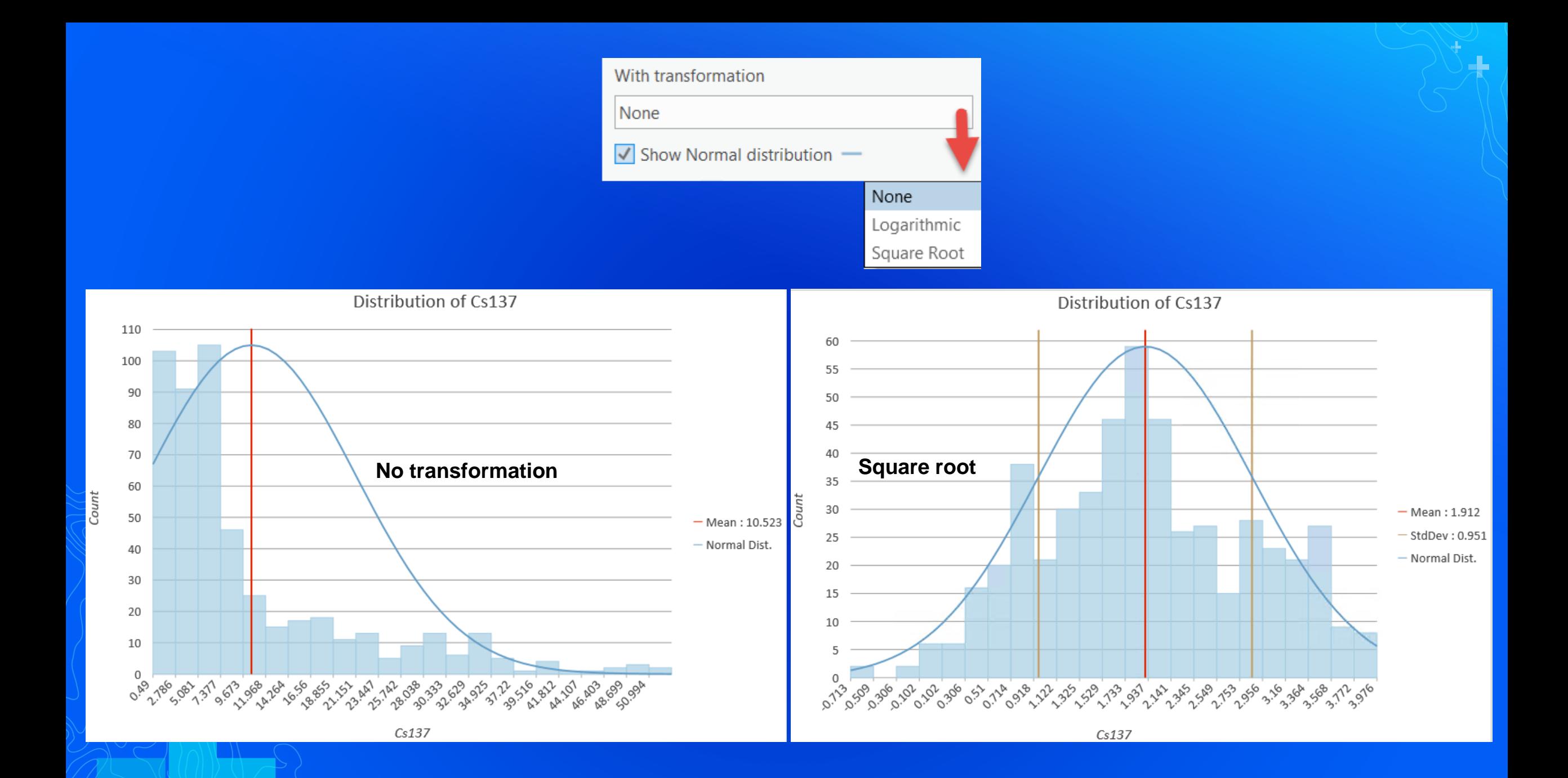

# What is kriging?

### **Tuesday**

• Kriging: An Introduction to Concepts and Applications (2:30-3:30 SDCC Rm33C)

### **Wednesday**

• Empirical Bayesian Kriging and EBK Regression Prediction in ArcGIS (2:30-3:15 SDCC Demo Theater 10)

#### **Thursday**

- Geostatistics in Practice: Learning Interpolation Through Examples (8:30-9:30 SDCC Rm30A)
- Kriging: An Introduction to Concepts and Applications (4:00-5:00 SDCC Rm15B)

# What is kriging?

- It is a geostatistical interpolation technique
- that models the spatial correlation of point measurements
- to estimate values at unmeasured locations.
- Associates uncertainty with the predictions

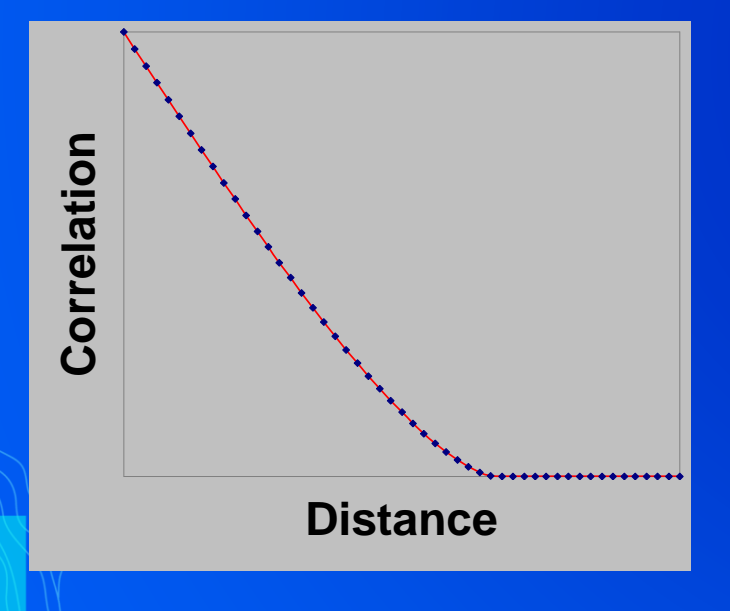

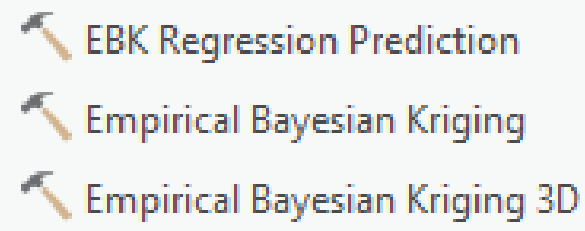

Geostatistical Wizard - Kriging Ordinary Kriging O Prediction O Quantile O Probability O Prediction Standard Error **Simple Kriging** <sup>(a)</sup> Prediction O Ouantile O Probability O Prediction Standard Error Universal Kriging O Prediction ○ Quantile O Probability O Prediction Standard Error Indicator Kriging O Probability ○ Standard Error of Indicators Probability Kriging O Probability ○ Standard Error of Indicators Disjunctive Kriging O Prediction  $\bigcirc$  Probability ○ Prediction Standard Error ○ Standard Error of Indicators

#### **Areal Interpolation**

#### Geostatistical Wizard - Empirical Bayesian Kriging

 $\Box$  $\times$ 

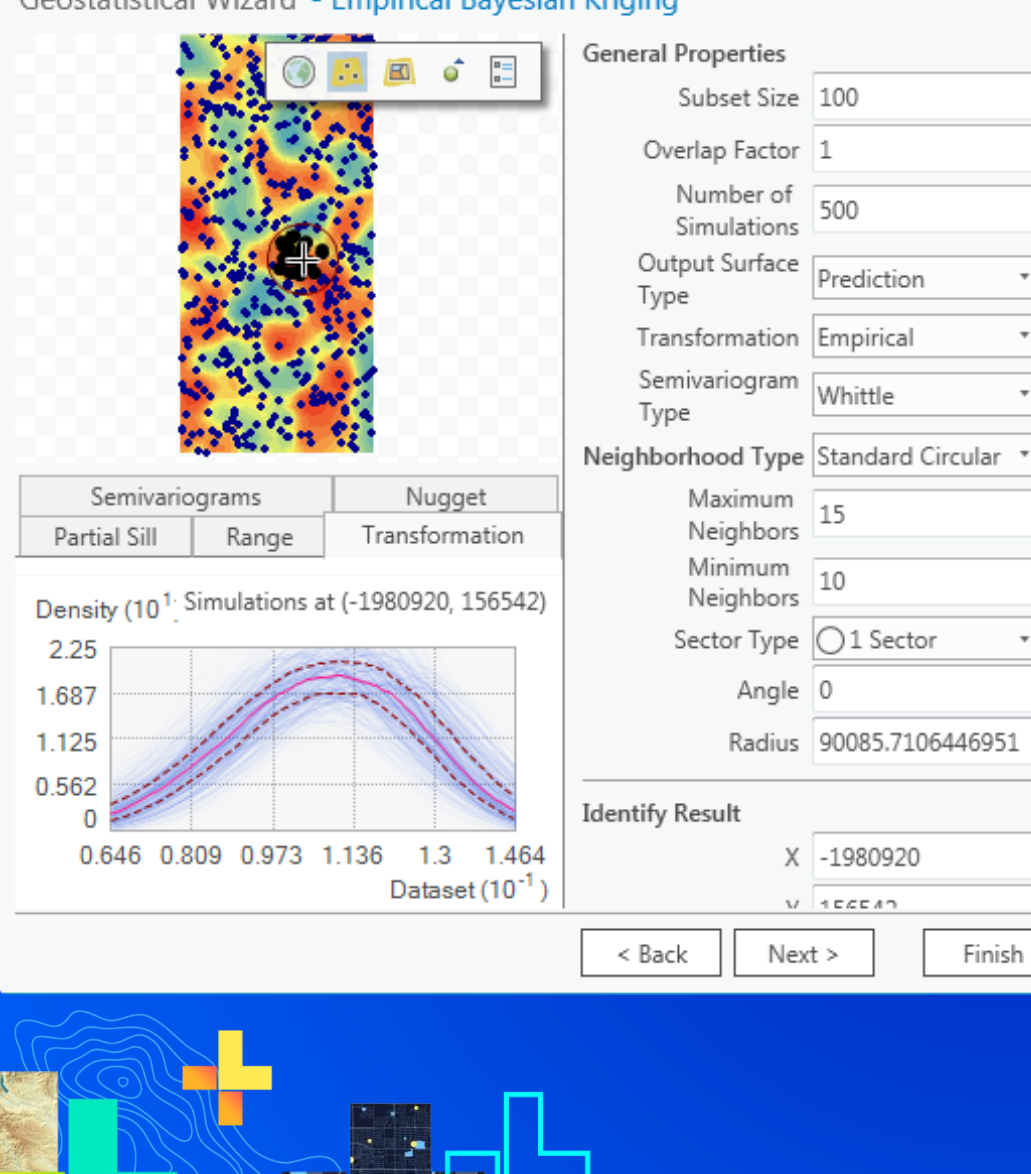

# Geostatistical Wizard

Eric Krause

# Interpolation workflow

- ESDA
- Interpolate
- Goodness of fit

### **Why use ESRI's Geostatistical Analyst?**

- Search neighborhood
	- Sectors
	- Smooth
- Chordal distance
- Cross validation
- Error maps
- Interactive Variography
- Barriers
- Simulations
- 3D interpolation

# Search neighborhood - Smooth

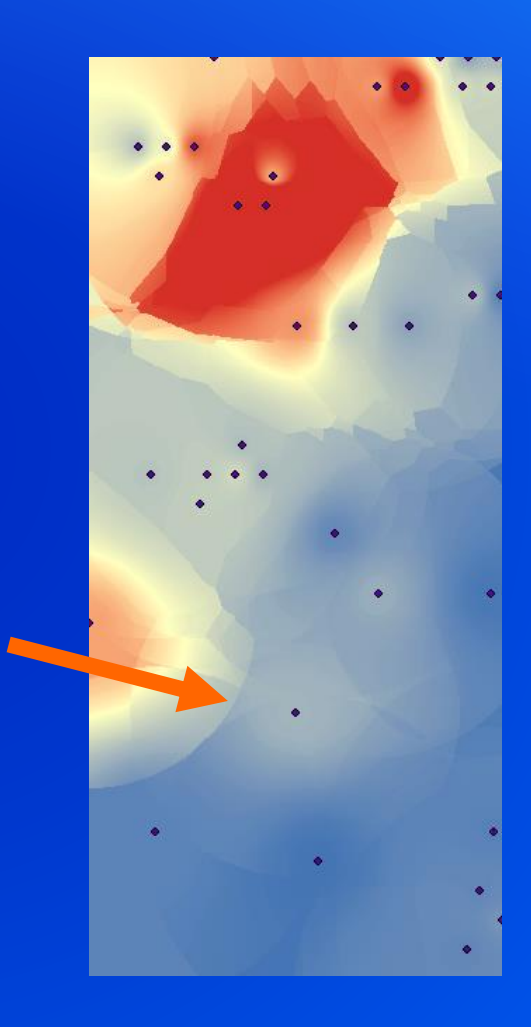

# Search neighborhood - Smooth

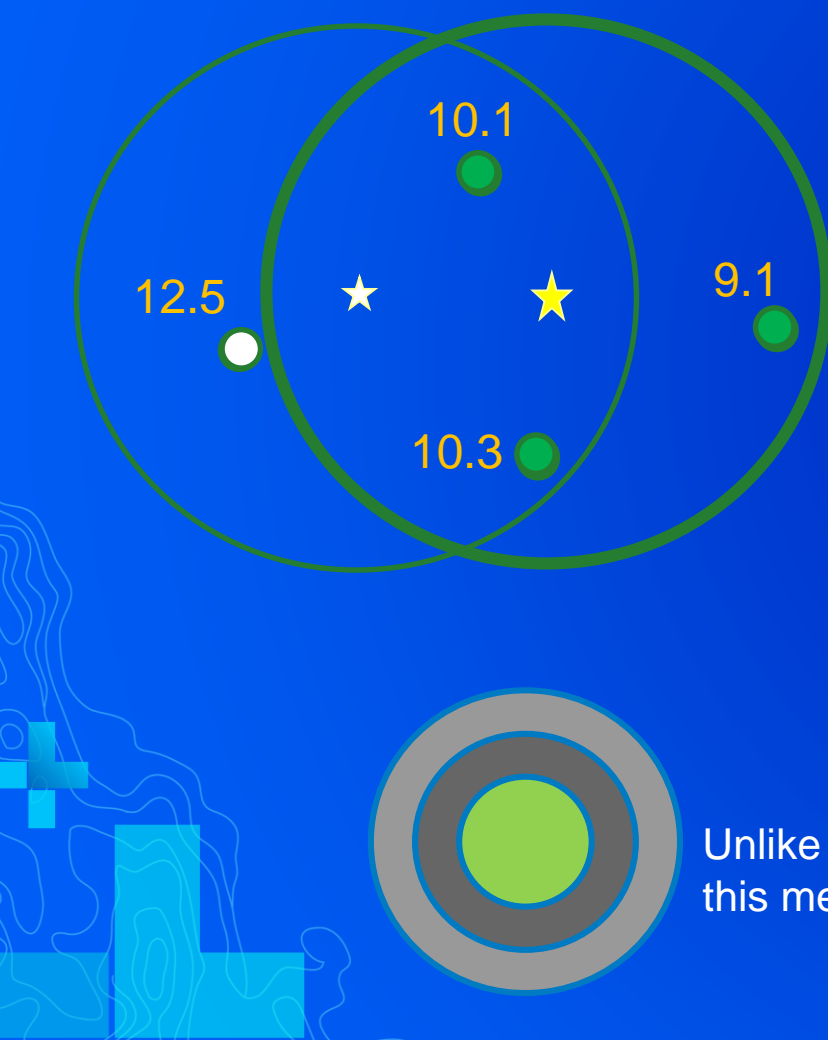

Unlike smoothing the output, this method modifies the weights

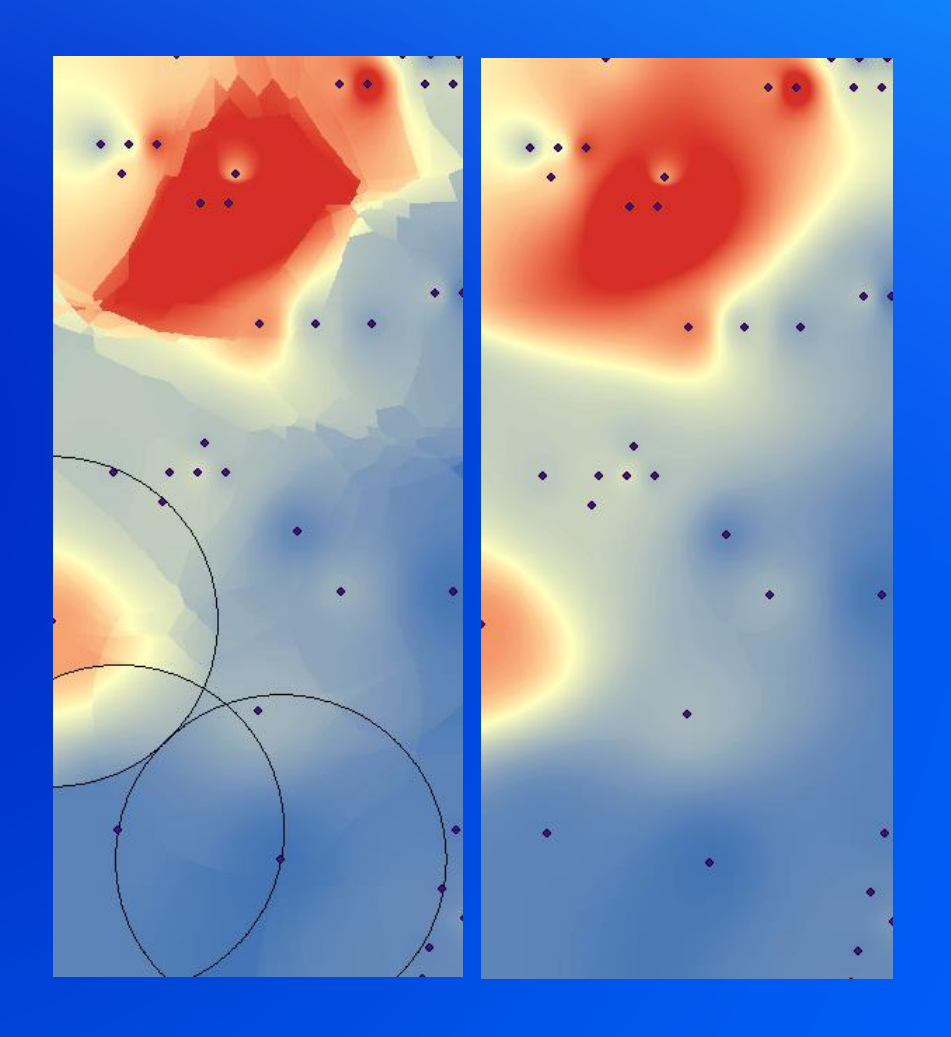

# Search neighborhood - Standard

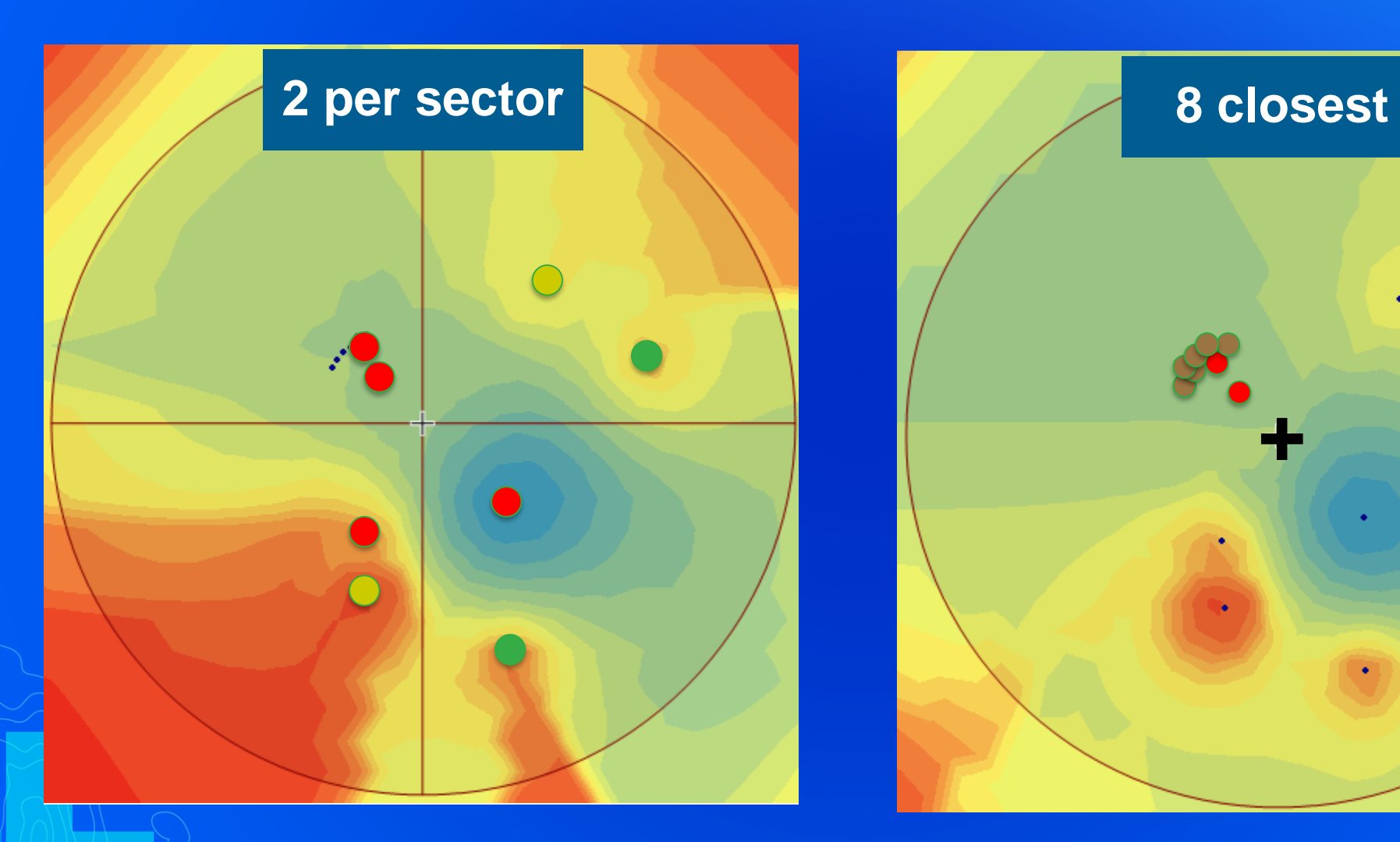

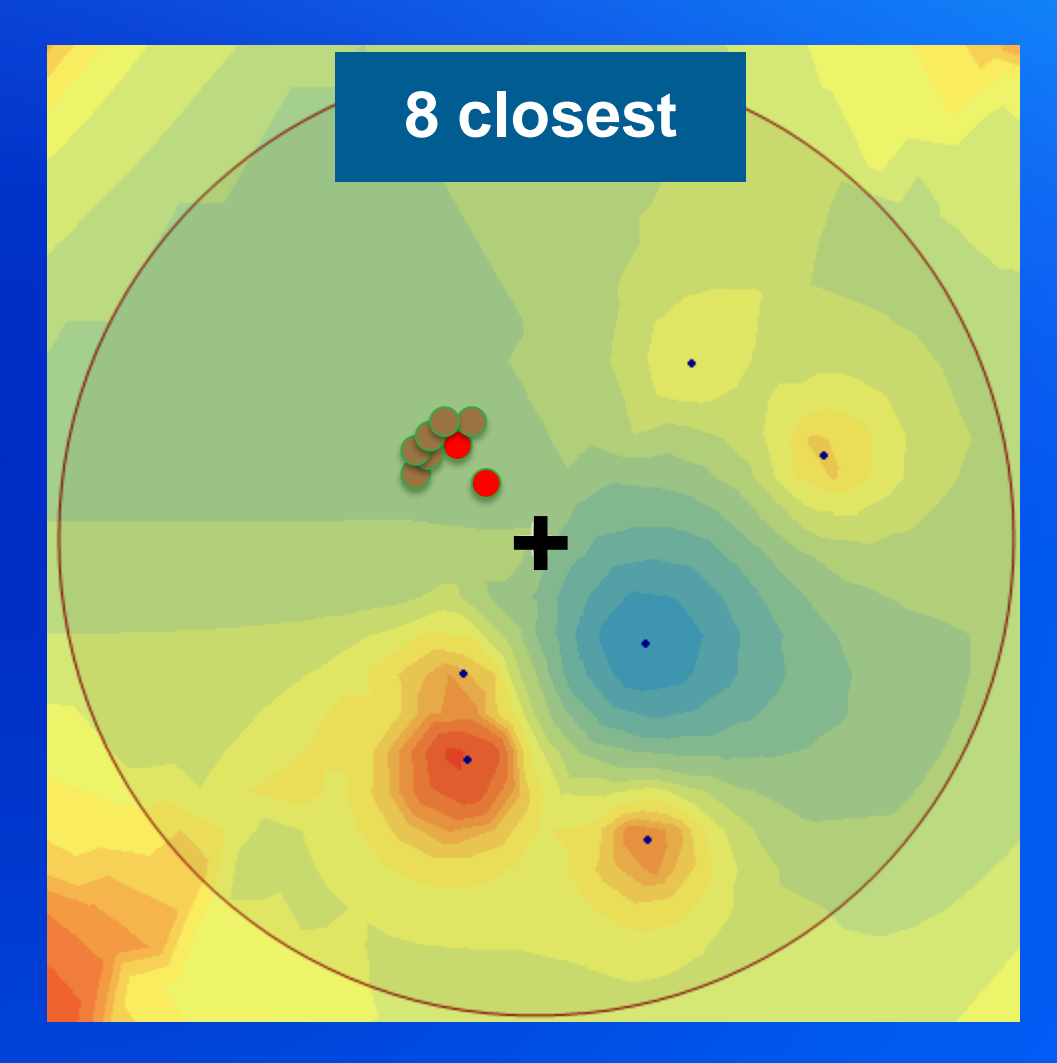

### Chordal distances

Only for EBK and EBK Regression Prediction

- Automatically kicks in when data are in GCS
- The chordal distance between any two points is the straight-line distance that connects the two points.
- This line will go through the earth rather than along its surface.

Distance between LA and New York Geodesic  $= 3,939.1$  km  $Chordal =  $3,877.0$  km$  $Difference = 62.1 km (1.5%)$ 

# Speed!

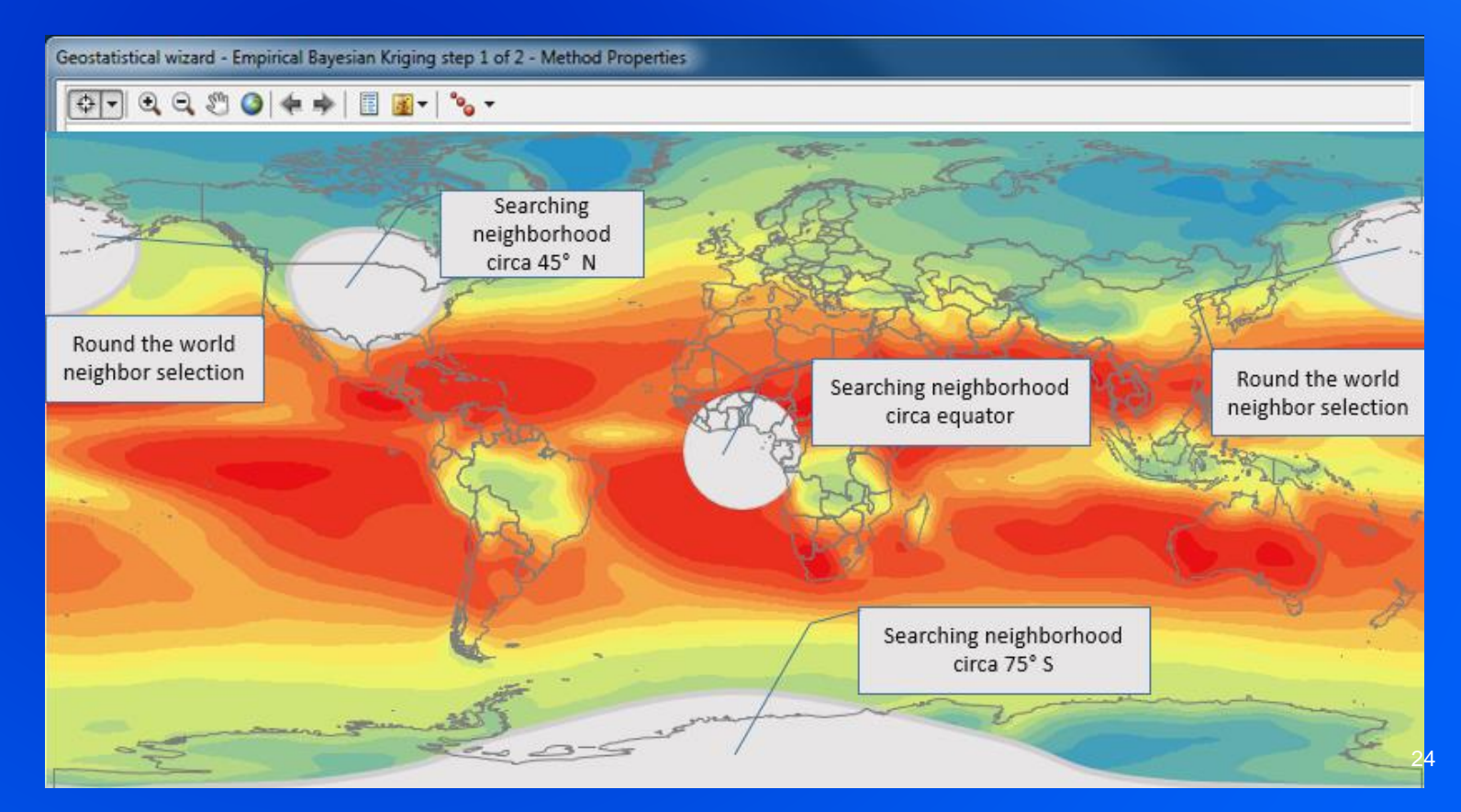

# Chordal distances

Only for EBK and EBK Regression Prediction

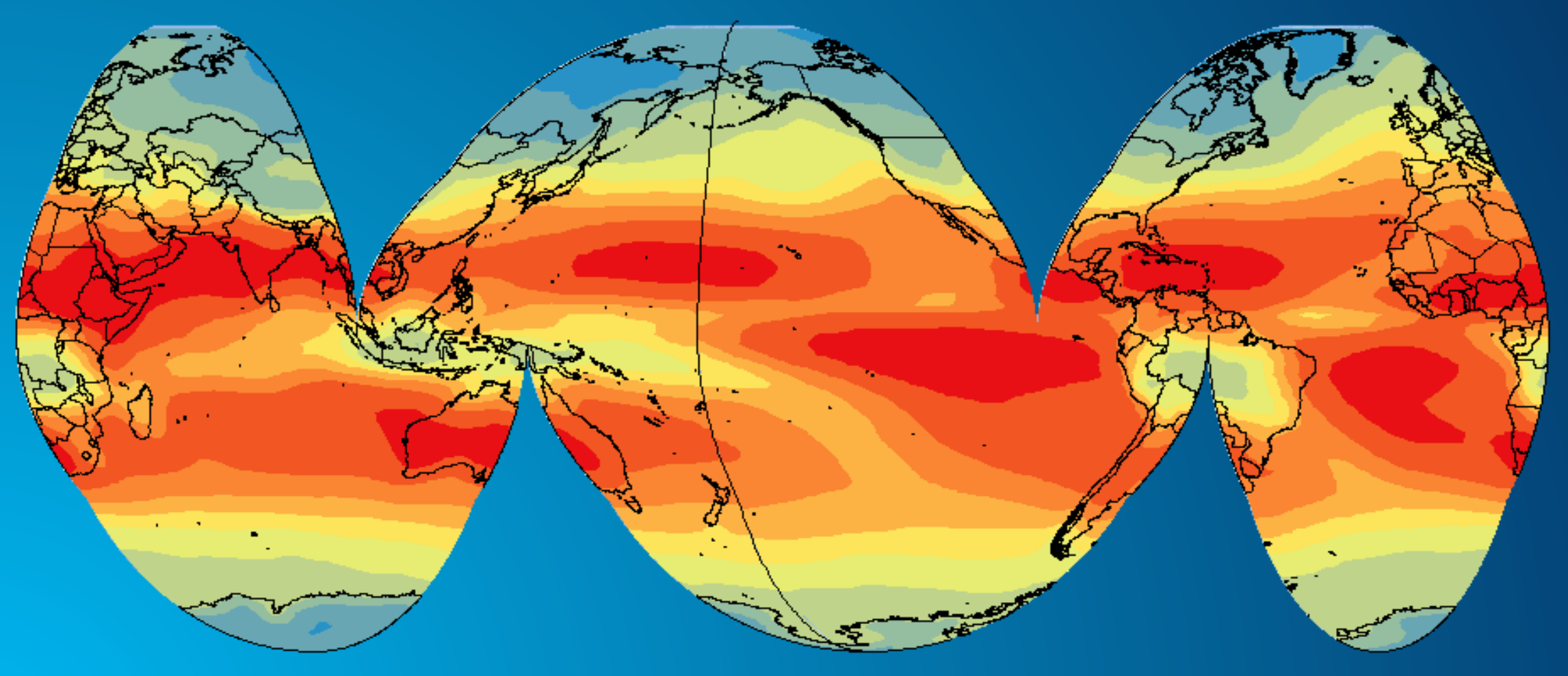

# Cross validation / Validation

#### Geostatistical Wizard - Kriging - Cross validation

![](_page_25_Picture_20.jpeg)

 $\qquad \qquad \Box \quad \times$ 

# Output surfaces

#### **Prediction**

![](_page_26_Picture_2.jpeg)

#### **Standard error of prediction**

![](_page_26_Picture_4.jpeg)

#### **Probability that rainfall exceeds 900mm**

![](_page_26_Picture_6.jpeg)

# Interactive Wizard

![](_page_27_Figure_1.jpeg)

< Back Next > Finish

# Interactive Wizard

![](_page_28_Figure_1.jpeg)

![](_page_28_Picture_2.jpeg)

![](_page_29_Figure_0.jpeg)

![](_page_29_Figure_1.jpeg)

30

 $\overline{\mathbf{g}}$ 

80<mark>。</mark>

 $\circ$ 

 $\circ^{\circ}$ 

 $\circ$ 

 $\circ$ 

 $\circ$ 

 $\circ$   $\circ$ 

 $\circ$ 

 $\circ$ 

 $\circ$ 

 $\circ$ 

**OOO** 

 $\circ$ 

白

 $\circ$ 

 $\circ$ 

 $\circ$ 

ိဝ

 $\circ$ 

 $\circ$ 

 $\circ$ 

 $\circ$ 

 $\circ$ 

 $\circ$ 

 $\circ$ 

 $\circ$ 

°8

 $\circ$ 

 $\circ$ 

## Gaussian Geostatistical Simulations

Create multiple versions (realizations) of a surface to perform risk analysis.

• Any realization might be the "real" thing!

![](_page_30_Picture_3.jpeg)

![](_page_30_Picture_4.jpeg)

![](_page_30_Picture_5.jpeg)

![](_page_30_Picture_6.jpeg)

![](_page_31_Picture_0.jpeg)

# **EBK Regression Prediction** Eric Krause

![](_page_31_Figure_2.jpeg)

![](_page_32_Picture_0.jpeg)

# EBK Regression Prediction 33

# Empirical Bayesian Kriging 3D

• Uses EBK

- (x,y,z) and a measured field to interpolate
- z is usually height or depth

For example, dissolved oxygen measured at different (x,y) locations and at different depths.

![](_page_33_Picture_5.jpeg)

![](_page_34_Picture_0.jpeg)

ظه

<u>ra</u>

# EBK 3D Eric Krause

### Where is GA used?

- Anyone who needs to statistically explore data and create surfaces for a number of variables will benefit from this statistical software package.
- Some of the various fields that use ArcGIS Geostatistical Analyst include:
	- agriculture,
	- geology,
	- meteorology,
	- hydrology,
	- archaeology,
	- forestry,
	- oceanography,
	- fishery,
	- health care, and
	- environmental studies.

# Tips & Tricks

- Use Mask when creating a raster
	- 8700 pixels inside (55,000 outside) Japan (6 ½ times)

![](_page_36_Picture_3.jpeg)

![](_page_36_Figure_4.jpeg)

# Tips & Tricks

- Subset of the data
	- SubsetFeatures GP tool
	- Selection

![](_page_37_Picture_40.jpeg)

 $Run$   $\odot$ 

![](_page_37_Figure_5.jpeg)

Catalog Geoprocessing

### **Conclusions**

# **https://geonet.esri.com/**

![](_page_38_Figure_2.jpeg)

# Please Share Your Feedback in the App

![](_page_39_Figure_1.jpeg)

![](_page_40_Picture_0.jpeg)

# **<http://esriurl.com/GeostatGetStarted>**

```
Find optimal script<br>iterationsList = [30, 100, 500, 1000]
subsetSizeList = [100, 200, 500]overlapList = [1,3,5]Semivariogram List = [['POWER','NONE'], ['LINEAR','NONE'], ['THIN PLATE SPLINE','NONE'],
                        ['EXPONENTIAL DETRENDED', 'EMPIRICAL'], ['EXPONENTIAL', 'EMPIRICAL'],
                        ['K BESSEL DETRENDED', 'EMPIRICAL'], ['K BESSEL', 'EMPIRICAL'],
                        ['WHITTLE','EMPIRICAL'], ['WHITTLE DETRENDED','EMPIRICAL']]
try:
    for iterations in iterationsList:
        for i in range (0, len (semivariogram List)):
            for subsetSize in subsetSizeList:
                for overlap in overlapList:
                     svg = semivariogram List[i][0]transf=semivariogram List[i][1]
                     t1 = time.time()result = arcpy.EmpiricalBayesianKriging ga(inFC, inField, outLyr, outRas, cellsize,
                                                                  transf, subsetSize, overlap, iterations,
                                                                  \text{sn}, 'PREDICTION', '', '', '', svq)
                     t2 = time.time()
                    tebk = t2-t1cv = arcpy.CrossValidation ga(outLyr)
                    rmseValue = cv. rootMeanSquarermsStd = cvrootMeanSquareStandardizedtoWriteList = [rmseValue, rmsStd, svg, transf, tebk, subsetSize, overlap, iterations]
                     outFile.writerow(toWriteList)
                     arcpy.Delete management (outLyr)
except:
    print ('Tool execution FAILED')
```
print (arcpy.GetMessages())